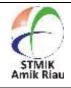

# JAIA – Journal Of Artificial Intelligence And Applications

Journal Homepage: http://jurnal.sar.ac.id/index.php/JAIA/

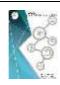

# Implementation of the User Centered Design method on the Mobile Web

**Yoyon Efendi <sup>1</sup>, Rometdo Muzawi <sup>2</sup>, Unang Rio <sup>3</sup>, Adi Saputro <sup>4</sup>, Muhamad Jamaris <sup>5</sup>** <sup>1,2,3,5</sup> STMIK Amik Riau, Jl. Purwodadi Indah Km. 10 Pekanbaru, Riau, Indonesia <sup>4</sup>SMK Muazzam Syah, Jl. Inpress, Pekanbaru Riau, Indonesia

#### **Article Info**

Received : Sept 29, 2021 Revised : Okt 20, 2021 Accepted : Okt 27, 2021

## **Keywords:**

User Centered Design Web Mobile

#### **Abstract**

The application of the User Centered Design (UCD) method is needed to improve the school website by redesigning it. The problems experienced by schools are usually in the form of a static website and an unattractive web appearance. This will be detrimental to the school, because the website is a door for information and school promotion. posting important news and announcements on the website in the hope that students and parents can obtain information more quickly and accurately. The UCD method starts from the plan, design, prototype and review. This step begins with interviews, field observations and distributing questionnaires to website users. Such as teachers, students, parents and the general public. The results provide a lot of input and optimize the appearance of mobile-based websites to attract more interest and better access by users. With the hope that students and parents can get information on news and important announcements more quickly and accurately on the website.

# 1. Introduction

Sulthan Muazzam Vocational School is a school located in Pekanbaru City, Riau Province. According to information from the school principal Adi Saputro, this school often experiences several obstacles such as data loss, difficulty in managing administrative problems, etc.

Coupled with the endless pandemic, it is increasingly difficult for schools to carry out the teaching and learning process [1], [2]. The lack of IT personnel at the school also made the situation worse. The

principal also said that the understanding of teachers, students, and guardians of students regarding the internet is also still lacking due to poor internet connectivity and various other things.

With the rapid development of the times, everything must be connected to the internet, including schools. The lack of optimal use of technology in schools [3], [4], especially those in remote areas, makes it difficult for these schools to compete with schools in cities, both in terms of quality of education and administrative matters [5],[6],[7]. The

dream of equalizing the quality of education in Indonesia will not be achieved if remote areas still lack literacy about the internet. One of the first steps is to create an official school website with a simple and easy-to-understand interface for ordinary people.

Website or site can be defined as a collection of pages that are used to display text information, still or motion pictures, sound animations, and or a combination of all of them, both static and dynamic which form a series of interrelated buildings, each of which is linked [8]. with page networks [22]. This website will also be useful as a bridge for students and teachers. For example, teachers can post important news and announcements on the website in the hope that students and parents can get information more quickly and accurately. Website is a collection of web pages, which are summarized in a domain or subdomain, whose place is on the World Wide Web (WWW) on the internet [23],[9].

Considering the frequent occurrence of data loss at SMK Sulthan Muazzam Syah, teaching staff can also use this website to store school data such as attendance, student learning limits, etc., and of course have more secure data security. Better yet, information about student attendance and learning limits can be displayed transparently, so that students and their guardians can also access it, in simple language, students' parents can know their child's activities while at school [7],[10]. An interface design is a display that will provide a combination of input from a good design and an output mechanism that will satisfy user needs, capabilities, and limitations in the most effective way possible, a good interface will not be felt by the user, and will control the user[11]-

[14]. to focus on the information presented [24]. The user interface is a component that cannot be separated from the application in charge of connecting the application with the user so that they can interact easily [15],[16],[17],[25].

This research begins with a plan and then design using figma and balsamiq wireframes. Figma is one of the design tools that is usually used to create the appearance of mobile applications, desktops, websites and others [26]. Figma is a cloud-based design application and prototyping tool for digital projects. Figma was created to help users collaborate on projects and work in teams at once anywhere [27]

Balsamiq is software that has been widely used by web designers before creating a website and application, this is done so that they can create a website design that is not only attractive in terms of appearance, but also according to customer needs [28], [18].

After the results of the research above were obtained, we immediately analyzed the data and started to build a website prototype based on the design that had been made previously. Prototype is a prototype is the basic working model of the development of a program (software) or software [19],[29]. Prototyping is a software development method, which is a physical model of the system's work and serves as an initial version of the system. With this prototyping method, a prototype system will be produced intermediary for developers and users so that they can interact in the process of developing information systems [20],[21],[30].

The stages in prototyping are as follows:
1. Gathering requirements 2. Quick design process 3. Building prototypes 4.

JAIA – Journal Of Artificial Intelligence And Applications Vol. 2, No. 1, Oktober 2021, pp. 16-23

Evaluation and improvement [31]. The final step is to review the design related to this research based on the data we have obtained

#### 2. Research Methods

# 2.1. Object of Research

The object of the research was carried out at SMK Sulthan Muazzam Syah Pekanbaru.

#### 2.2. Research Methods

The research method is carried out using the User Centered Design (UCD) method. The method can be seen in the following figure 1:

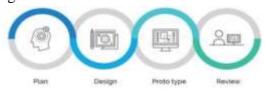

Figure 1. Method ucd

#### 2.2.1. Plan

In this stage, we plan by discussing with supervisors related to research, starting from the place of research, research concepts that will be applied, and others. We also discussed observation. The result is to apply two ways. First, the team representative directly went to SMK Sulthan Muazzam Syah Pekanbaru to interview the principal, namely Adi Saputro, ST. Second, the creation of a google form containing questions that will later be distributed directly to SMK Sulthan Muazzam Syah Pekanbaru students via social media.

## 2.2.2. Design

We perform two stages in this section. First, doing a rough design using Balsamiq Wireframe, while for the final design using figma. Wireframe is the basic framework or blueprint of a single page application that will be built by application developers. While Figma is one of the design tools that is usually used to create the appearance of mobile applications, desktops, websites and others. Both of these tools can be said to be the best choice for developers to design a web interface.

# 2.2.3. Prototype

After getting data from observations, then we discussed to analyze the results from the data. We have analyzed many things, one of which is the appearance of the website as it should be based on the data obtained. The next step is to build a web prototype based on the previous design, we built this website using the html, css, javascript, and php programming languages.

## 2.2.4. Review

Based on an analysis of the effectiveness of using websites for educational institutions, this research aims to facilitate teaching and learning activities at SMK Sulthan Muazzam Syah Pekanbaru. This process will be the result of whether this research can be continued or not.

# 2.3. Data Sources

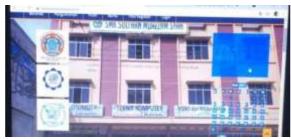

Figure 2. Website school old

from the old school website needed some new data for the mobile web. can be seen in table 1.

Table 1. Data Needed Website Mobile

| Field Name                      | Ready | No Ready |
|---------------------------------|-------|----------|
| A. Home                         |       |          |
| 1. School logo                  | ٧     |          |
| 2. Full address of the school   | V     |          |
| 3. Principal's photo            | ٧     |          |
| 4. PPDB Online<br>Logo          |       | V        |
| 5. Link Google Form PPDB Online |       | V        |
| B. Profile                      |       |          |
| 1. School History               |       | V        |
| 2. School Profile               | V     |          |
| 3. School                       | V     |          |
| Accreditation                   |       |          |
| C. Student                      |       |          |
| 1. List of School               | V     |          |
| Extracurriculars and            |       |          |
| their explanations              |       |          |
| 2. Photo of Student             |       |          |
| Extracurricular                 |       | V        |
| Activities                      |       |          |
| D. Gallery                      |       |          |
| 1. School Building              | V     |          |
| Photo                           |       |          |
| 2. School Room<br>Photo         |       | V        |

| E. Announcement                                                                                                    |   |     |
|----------------------------------------------------------------------------------------------------|---|-----|
| 1. School<br>Announcement                                                                                                    | V |     |
| F. News                                                                                                    |   |     |
| 1. School News                                                                                                    |   | V   |
| G. Other/Additional<br>Needs                                                                                                    |   |     |
| 1. School Social Media School WhatsApp Number/Link School Youtube Link School Instagram Link School Facebook Link School Twitter Link |   | V   |
| 2. Google Maps<br>School                                                                                                    |   | · · |

from the data held by the old website, there is still a lot of data needed to redesign the mobile web from SMK Sulthan Muazzam Syah Pekanbaru.

# 2.4. Data Analysis Technique

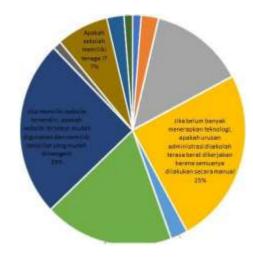

Figure 3. Quesioner web

Data analysis using a questionnaire involving the community ranging from students, teachers, employees and parents/guardians. There are many

 $JAIA-Journal\ Of\ Artificial\ Intelligence\ And\ Applications\ Vol.\ 2$  , No. 1, Oktober 2021, pp. 16-23

shortcomings of the old website, which requires a mobile-based website.

# 3. Results and Discussion

# 3.1. Running Web Mobile

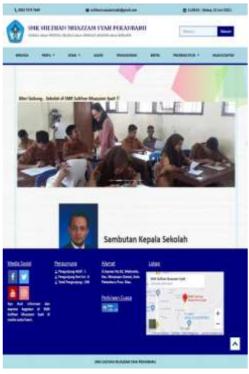

Figure 4. Web mobile full

On the full mobile web, it can be seen that the header, body and footer already look neat and have been improved using the user centered design method.

#### 3.1.1. Header Web Mobile

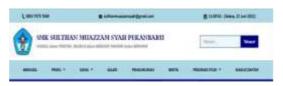

Figure 5. Web mobile header

the mobile web header has changed the color of the content to be more attractive and lighter. Added a menu bar for more menu variations on the header. This makes it easier for users to find school data and information.

## 3.1.2. Body Web Mobile

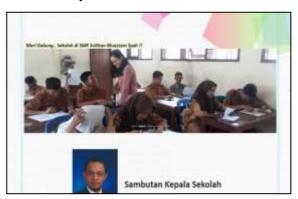

Figure 6. Web mobile body

on the body web mobile contains school activities and remarks from the principal. This will contain updated data and information from schools, especially school activities such as extracurricular and others

#### 3.1.3. Footer Web Mobile

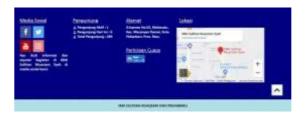

Figure 7. Web mobile footer

on the footer contains social media such as Facebook, YouTube, Twitter and others. besides that there is also a school map to make it easier for users to track the school's position

#### 4. Conclusion

- 1. The problem of the school website as a medium of information can be solved using the mobile web using the user centered design (UCD) method.
- 2. still need to update the content because it is still static, and hope the school can manage it well as a dynamic website.
- 3. A school IT staff is required for maintenance and information updates.

#### 5. Reference

- [1] L. Vaughn And R. Baker, "Teaching In The Medical Setting: Balancing Teaching Styles, Learning Styles And Teaching Methods," *Med. Teach.*, Vol. 23, No. 6, Pp. 610–612, 2001, Doi: 10.1080/01421590120091000.
- [2] N. A. Buzzetto-More, "An Examination Of Undergraduate Student's Perceptions And Predilections Of The Use Of Youtube In The Teaching And Learning Process," *Interdiscip. J. E-Skills Lifelong Learn.*, Vol. 10, Pp. 017–032, 2014, Doi: 10.28945/1965.
- [3] G. D. Lyng, N. E. Sheils, C. J. Kennedy, D. O. Griffin, And E. M. Berke, "Identifying Optimal Covid-19 Testing Strategies For Schools And Businesses: Balancing Testing Frequency, Individual Test Technology, And Cost," *Plos One*, Vol. 16, No. 3 March, Pp. 1–13, 2021, Doi: 10.1371/Journal.Pone.0248783.
- [4] R. Hobbs, "Non-Optimal Uses Of Video In The Classroom," *Learn. Media Technol.*, Vol. 31, No. 1, Pp. 35–50, 2006, Doi: 10.1080/17439880500515457.
- [5] D. Risner, "Dance Education Matters: Rebuilding Postsecondary Dance Education For Twenty-First Century Relevance And Resonance," *Arts Educ. Policy Rev.*, Vol. 111, No. 4, Pp. 123–135, 2010, Doi: 10.1080/10632913.2010.490761.
- [6] R. Arfamaini, "Influence Of Parental Involvement In Administrative Matters On Pupils Performance In Public Primary

- Schools In Isinya Sub County, Kajiado County," *Appl. Microbiol. Biotechnol.*, Vol. 85, No. 1, Pp. 2071–2079, 2016.
- [7] S. A. Hety Budiyanti, Shine Pintor Siolemba Patiro, Muhammad Djajadi, "Does Service Quality In Education And Training Process Matters? Study Of Government 'S Human Resource Agencies In Indonesia," *Eries*, Vol. 13, No. 1, Pp. 41–55, 2015.
- [8] C. D. Mendoza-Santos And A. Delgado, "Web Application Design For The Control Process Of Public Schools," *Int. J. Emerg. Trends Eng. Res.*, Vol. 8, No. 4, Pp. 1289– 1294, 2020, Doi: 10.30534/Ijeter/2020/57842020.
- D. Canali, M. Cova, G. Vigna, And C. [9] Kruegel, "Prophiler: A Fast Filter For The Large-Scale Detection Of Malicious Web Pages Categories And Subject Descriptors," Proc. Int. World Wide Web Conf., Pp. 197–206, 2011, [Online]. Available: /Citations?View\_Op=View\_Citation&Con tinue=/Scholar?Hl=En&Start=60&As\_Sdt =0,5&Scilib=4&Citilm=1&Citation\_For\_ View=Ww03d Aaaaaj:Zho1mcvdvxmc& Hl=En&Oi=P%5cnhttp://Delivery.Acm.O rg/10.1145/1970000/1963436/P197-Canali.Pdf?Ip=143.107.252.164&Cfid=31
- [10] A. Siegel, M. Esqueda, R. Berkowitz, K. Sullivan, R. A. Astor, And R. Benbenishty, "Welcoming Parents To Their Child's School: Practices Supporting Students With Diverse Needs And Backgrounds," *Educ. Urban Soc.*, Vol. 51, No. 6, Pp. 756–784, 2019, Doi: 10.1177/0013124517747682.

764117&Cftok.

- [11] E. Kangas And T. Kinnunen, "Applying User-Centered Design To Mobile Application Development," *Commun. Acm*, Vol. 48, No. 7, Pp. 55–59, 2005, Doi: 10.1145/1070838.1070866.
- [12] O. M. F. De Troyer, "Wsdm: A User Centered Design Method For Web Sites," *Comput. Networks*, Vol. 30, No. 1–7, Pp. 85–94, 1998, Doi: 10.1016/S0169-7552(98)00042-7.
- [13] H. A. Taylor, D. Sullivan, C. Mullen, AndC. M. Johnson, "Implementation Of AUser-Centered Framework In The

- Development Of A Web-Based Health Information Database And Call Center," *J. Biomed. Inform.*, Vol. 44, No. 5, Pp. 897–908, 2011, Doi: 10.1016/J.Jbi.2011.03.001.
- [14] A. Pinandito, H. M. Az-Zahra, L. Fanani, And A. V. Putri, "Analysis Of Web Content Delivery Effectiveness And Efficiency In Responsive Web Design Using Material Design Guidelines And User Centered Design," *Proc. 2017 Int. Conf. Sustain. Inf. Eng. Technol. Siet 2017*, Vol. 2018-January, Pp. 435–441, 2018, Doi: 10.1109/Siet.2017.8304178.
- [15] N. N. Shalamova And A. K. Lapointe, "Shaping Ux Academia-Industry Alignment: A Strategic Partnership Through An Industrial Advisory Board Rob R Nero Michael Delgaudio," Pp. 1–8, 2021.
- [16] Q. Limbourg And J. Vanderdonckt, "Addressing The Mapping Problem In User Interface Design With Usixml," *Acm Int. Conf. Proceeding Ser.*, Vol. 86, Pp. 155–163, 2004, Doi: 10.1145/1045446.1045474.
- [17] D. A. Bowman, J. J. Laviola, E. Kruijiff, And I. Poupyrev, "An Introduction To 3-D User," *Presence Teleoperators Virtual Environ.*, Vol. 10, No. 1, Pp. 96–108, 1999.
- [18] P. De Matos *Et Al.*, "The Enzyme Portal: A Case Study In Applying User-Centred Design Methods In Bioinformatics," *Bmc Bioinformatics*, Vol. 14, 2013, Doi: 10.1186/1471-2105-14-103.
- [19] J. Kim, J. Jeon, And K. Kim, "Improving Student's Design Prototyping Skills Using Interactive Prototyping Tool," *J. Multimed. Inf. Syst.*, Vol. 8, No. 1, Pp. 75–78, 2021, Doi: 10.33851/Jmis.2021.8.1.75.
- [20] R. Heeks, "The Information Society: An International Journal Information Systems And Developing Countries: Failure, Success, And Local Improvisations Information Systems And Developing Countries: Failure, Success, And Local Improvisations," *Inf. Soc. An Int. J.*, Vol. 18, No. March 2013, Pp. 101–112, 2002.
- [21] G. Walsham And S. Sahay, "Research On Information Systems In Developing Countries: Current Landscape And Future

- Prospects," *Inf. Technol. Dev.*, Vol. 12, No. 1, Pp. 7–24, 2006, Doi: 10.1002/Itdj.20020.
- [22] F. A. Batubara, "Perancangan Website Pada Pt . Ratu Enim Palembang," *Reintek*, Pp. 15–27, 2012.
- [23] A. Josi, "Penerapan Metode Prototyping Dalam Membangun Website Desa (Studi Kasus Desa Sugihan Kecamatan Rambang)," *Jti*, Vol. 9, No. 1, Pp. 50–57, 2017.
- [24] Y. Adhipratama, "Perancangan Antar Muka Pengguna Dengan Metode Lean Ux Pada Website Hello Work Dinas Tenaga Kerja Kabupaten Pasuruan," *Director*, Vol. 15, No. 40, Pp. 6–13, 2018, [Online]. Available:

  Http://Awsassets.Wwfnz.Panda.Org/Down loads/Earth\_Summit\_2012\_V3.Pdf%0ahtt p://Hdl.Handle.Net/10239/131%0ahttps://Www.Uam.Es/Gruposinv/Meva/Publicaci ones

  Jesus/Capitulos\_Espanyol\_Jesus/2005\_Mo tivacion Para El Aprendizaje Perspectiva
- [25] D. A. Anggara, W. Harianto, A. Aziz, T. Informatika, U. Kanjuruhan, And S. Malang, "Prototipe Desain User Interface Aplikasi Ibu Siaga," Vol. 4, Pp. 58–74, 2021.

Alumnos.Pdf%0ahttps://Ww.

- [26] M. A. Muhyidin, M. A. Sulhan, And A. Sevtiana, "Perancangan Ui/Ux Aplikasi My Cic Layanan Informasi Akademik Mahasiswa Menggunakan Aplikasi Figma," J. Digit, Vol. 10, No. 2, P. 208, 2020, Doi: 10.51920/Jd.V10i2.171.
- [27] R. Pramudita, R. W. Arifin, A. N. Alfian, N. Safitri, And S. D. Anwariya, "Penggunaan Aplikasi Figma Dalam Membangun Ui / Ux Yang Interaktif Pada Program Studi Teknik," *J. Buana Pengabdi.*, Vol. 3, No. 1, Pp. 149–154, 2021.
- [28] D. S. Prima Nur Hidayati Putri, "Penerapan Software Balsamiq Untuk Meningkatkan Hasil Belajar Pada Mata Pelajaran Kerja Proyek Siswa Kelas Xii Multimedia Di Smk Negeri 1 Jombang Prima," Unes Surabaya, Vol. 1, Pp. 1–7, 2018.
- [29] D. Purnomo, "Model Prototyping Pada Pengembangan Sistem Informasi," *J I M P*

 $\rm JAIA-Journal\ Of\ Artificial\ Intelligence\ And\ Applications\ Vol.\ 2$  , No. 1, Oktober 2021, pp. 16-23

- *J. Inform. Merdeka Pasuruan*, Vol. 2, No. 2, Pp. 54–61, 2017, Doi: 10.37438/Jimp.V2i2.67.
- [30] E. N. A. Sufajar Butsianto1), "Pengembangan Sistem Informasi Penjualan Berbasis Web Menggunakan Metode Prototyping Pada Toko Bay Sticker," Sigma J. Teknol. Pelita Bangsa, Vol. 10, P. 275, 2020, Doi: 10.35393/1730-006-002-014.
- [31] J. Maulindar, "Prototype 'Smartcard Shop 'Untuk," Vol. 9, No. 1, Pp. 1–14, 2020.